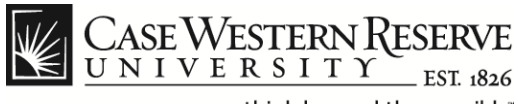

### **Time & Labor Adjustments**

### **Procedure**

Managers can use the HCM system Time & Labor Adjustments function to re-allocate an employee's time to alternate Time Reporting Codes.

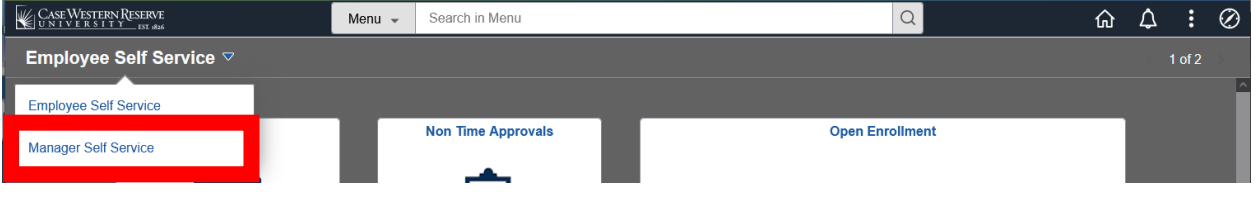

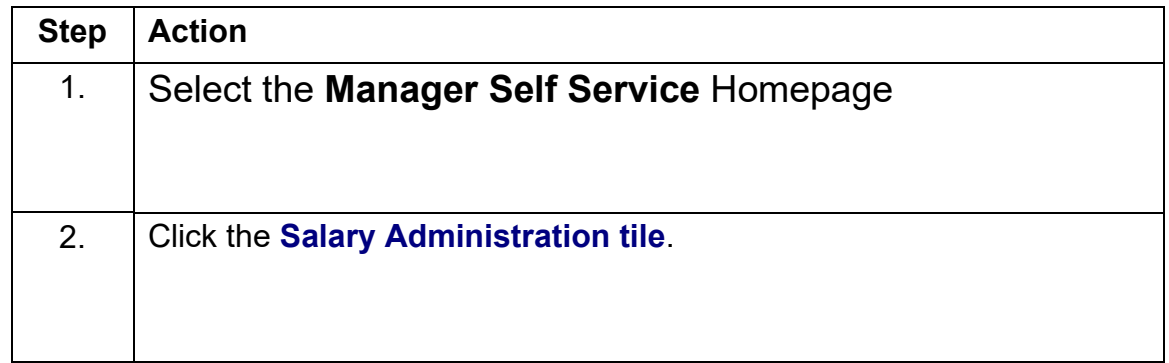

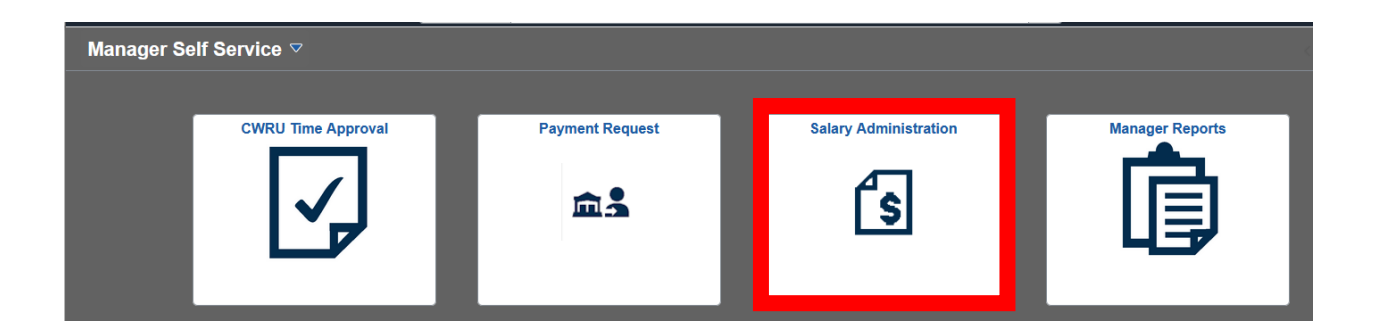

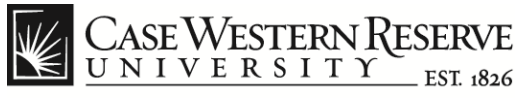

# **Time & Labor Adjustments**

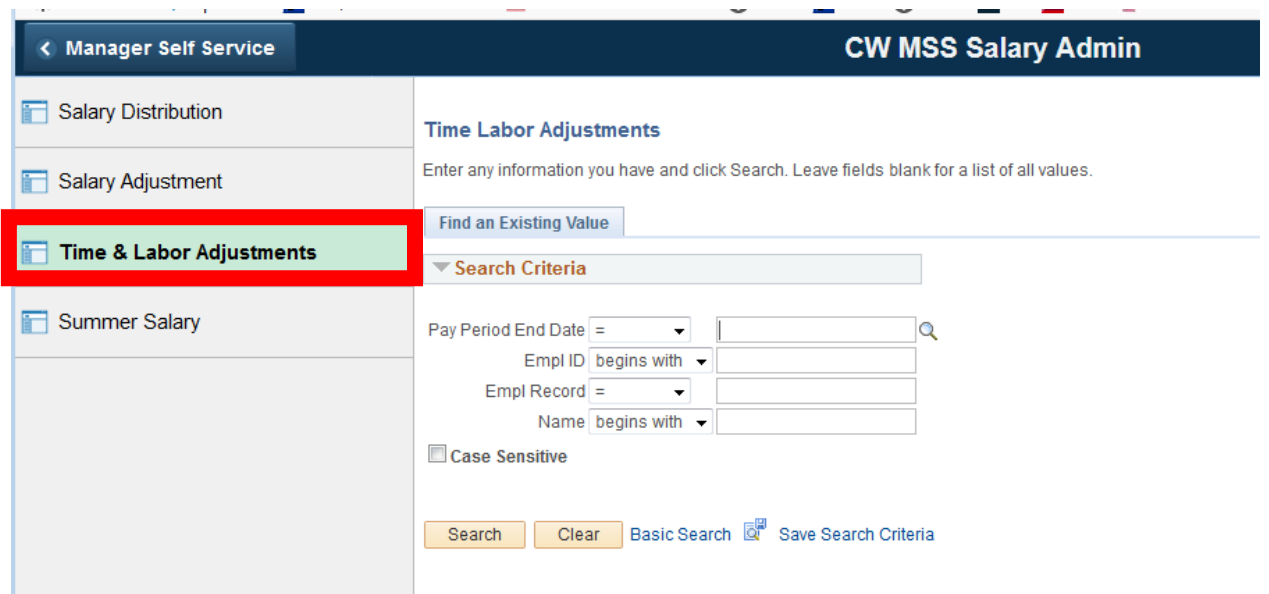

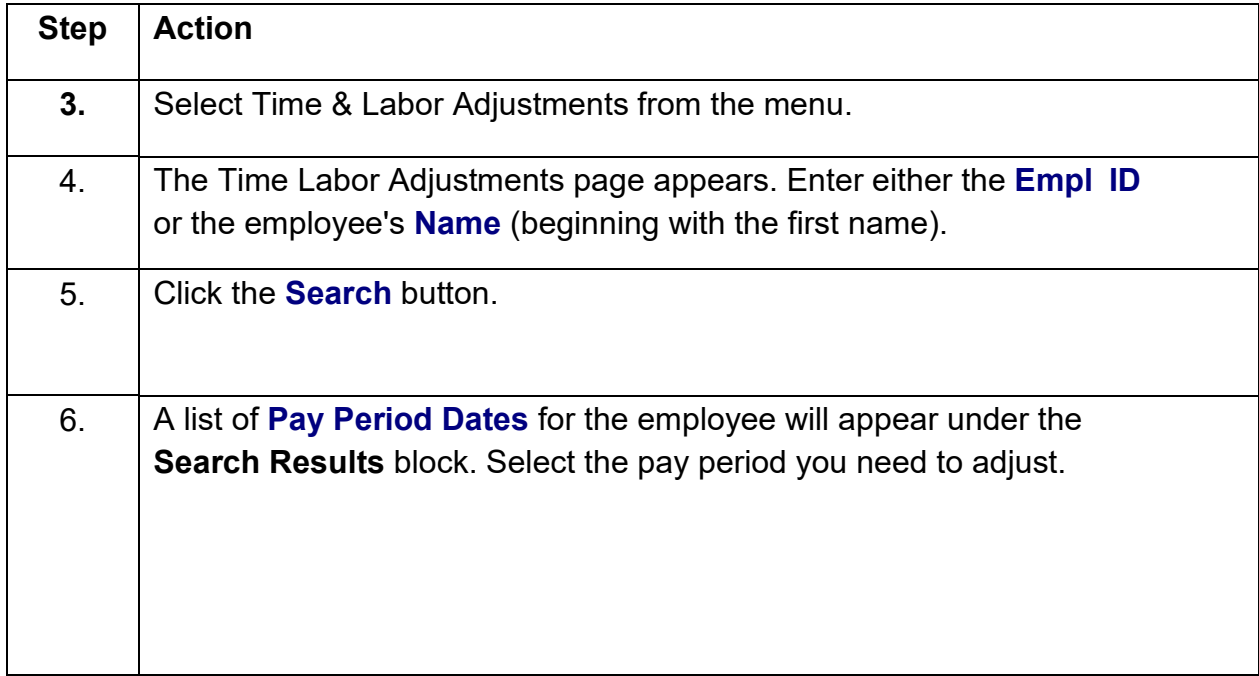

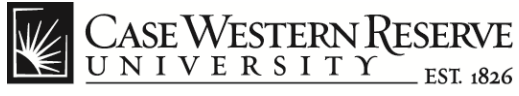

### **Time Data Adjustments**

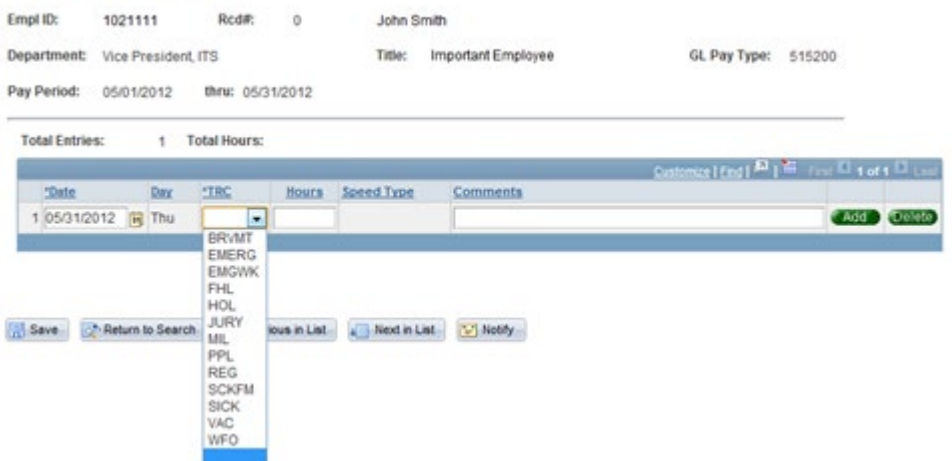

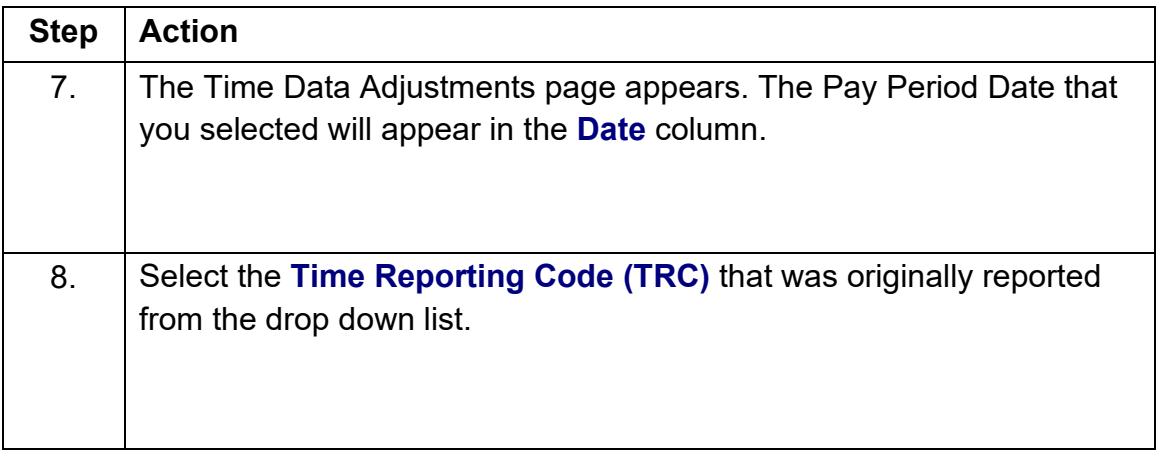

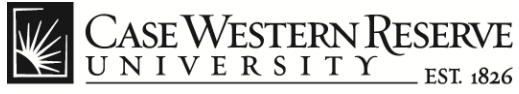

### **Time & Labor Adjustments**

### **Time Data Adjustments**

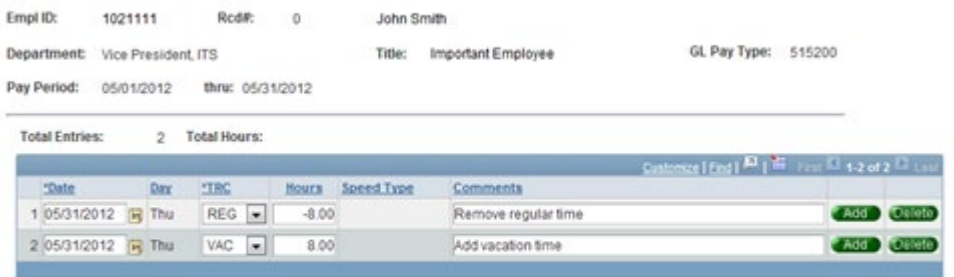

Save 2: Return to Search Previous in List 4 | Next in List | V | Notify

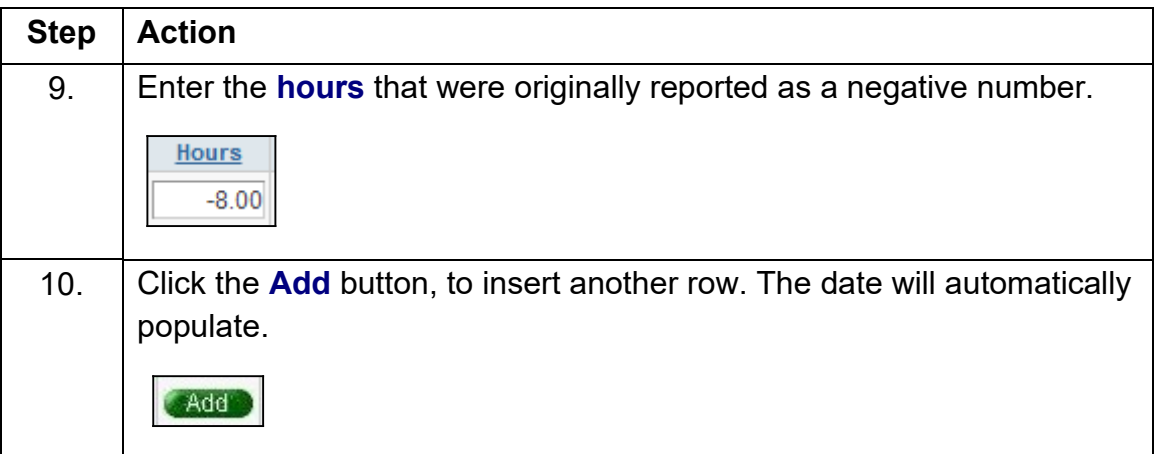

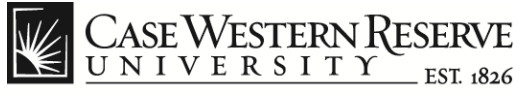

### **Time Data Adjustments**

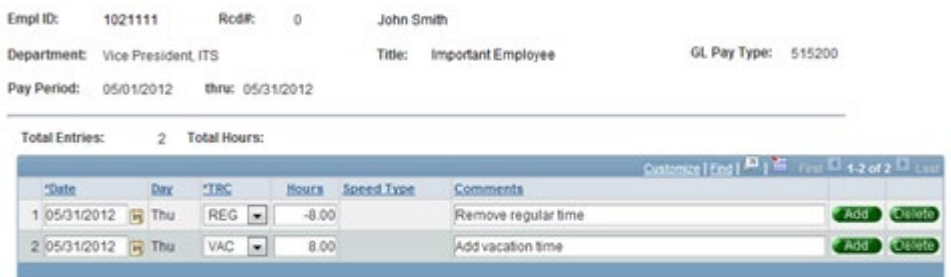

Save Ch Return to Search Previous in List J. Next in List V Notify

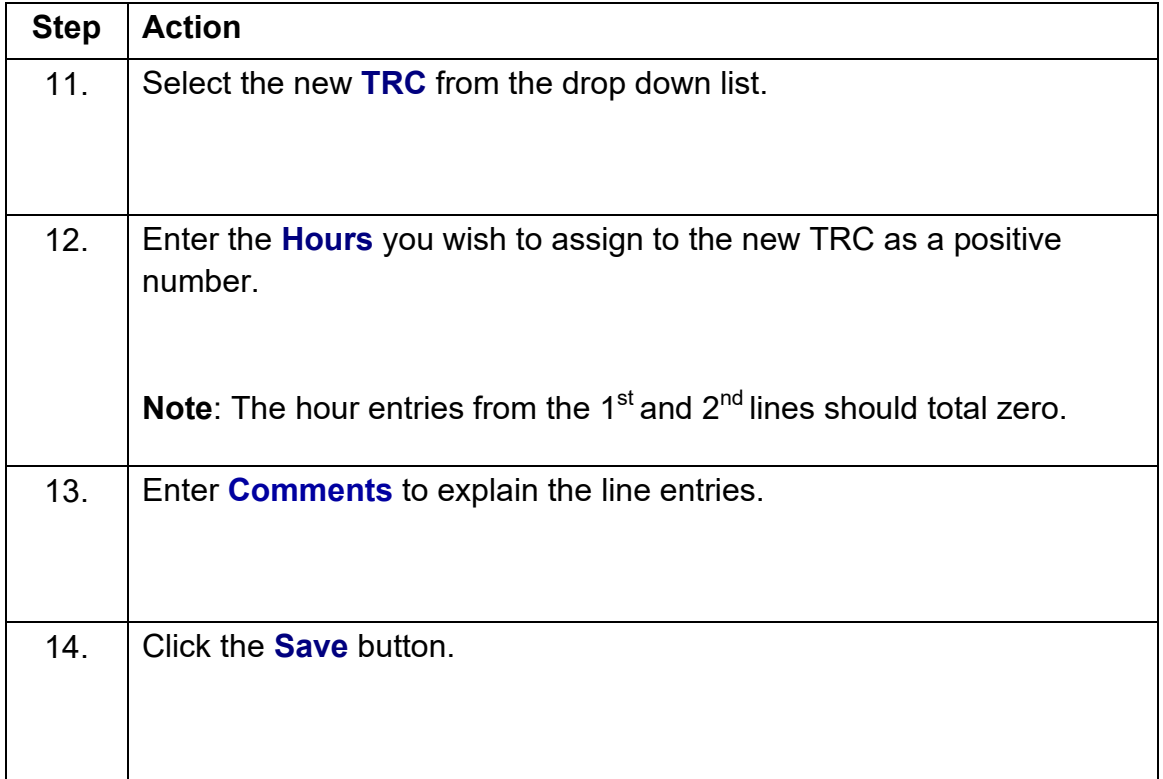

![](_page_5_Picture_0.jpeg)

## **Time & Labor Adjustments**

### **Time Data Adjustments**

![](_page_5_Picture_35.jpeg)

![](_page_5_Picture_36.jpeg)

![](_page_6_Picture_0.jpeg)

### **Time & Labor Adjustments**

#### **Send Notification**

![](_page_6_Picture_52.jpeg)

Click OK to send this notification and exit this page. Click Cancel to exit this page without sending a notification.<br>Click Apply to send this notification and remain on this page.

OK Cancel Apply

![](_page_6_Picture_53.jpeg)